# Drupal Usability Research Report

# Becca Scollan, Abby Byrnes, Malia Nagle, Paul Coyle, Cynthia York, Maleka Ingram

Interaction Design & Information Architecture, University of Baltimore May, 2008

# I. EXECUTIVE SUMMARY

The following study was conducted in order to help achieve a better understanding of usability issues in regards to the administrative interface of the Drupal open source content management system. At this time, the Drupal community has user experience goals that focus on consistency, understandable language, simplifying the interface and providing informative feedback. Our study examines the following questions:

- $\triangleright$  What are the main challenges to new Drupal users?
- $\triangleright$  Is the language and terminology used in the administrative interface intuitive to users?
- $\triangleright$  Is the format and language of the proposed IRT node form accessible and intuitive to users?
- $\triangleright$  How long does it take users to perform basic web development tasks with no formal Drupal training?

Users knowledgeable in web development and of content management systems, but with no previous use or knowledge of Drupal were recruited for the study. A test script (*Appendix A*) was created to guide the participants in a typical web development scenario that included creating pages, posting content on the home page, creating site navigation, and setting permissions for special users. Brief pre- and post-test questionnaires were included to capture incoming and outgoing opinions on using Drupal.

Testing methods and conditions were standard for all participants. Throughout the test they were encouraged to "speak aloud" about their expectations and intentions while creating the website. Video and gaze data were recorded during the participant sessions using a Tobii 1750 eyetracker and ClearView software.

All sessions were reviewed and analyzed for common usability patterns. The results were recorded by interface object in a Usability Findings Matrix and grouped by task. Both severity and suggested solutions are included.

### RESULTS

**Welcome Page:** Participants read the welcome page content and noted that they were most likely to begin by following the steps listed.

- $\triangleright$  Welcome page introduction: Participants consistently read the text on the welcome page and noted that they felt they had a sense of what they could do and where they could go from this page.
- $\triangleright$  Welcome page labeling inconsistency: Most participants noted inconsistency between the labeling of left-hand navigation links and the welcome page navigation links. The links performed the same function.

**Creating Content :** Users had a relatively easy time adding content to the site and were able to repeat the process primarily without hang-ups.

 "Create Content" admin link: Participants quickly and consistently found the *Create content* link on the left-hand navigation.

- $\triangleright$  Page and Story terminology: Participants were consistently confused by the "Page" and "Story" choices. They felt comfortable with the term page, but confused about what it meant to create a story. Despite having read the definitions of "Page" and "Story," no participants demonstrated an understanding that they were two default content types.
- $\triangleright$  Create page body field: Participants expected to be able to manipulate the text (bold, bullets, italics, etc.) as part of the editor. In one case a participant was surprised that HTML tags could be used in the editor. With no indication that a WYSIWYG module can be downloaded (in the default Drupal interface), many participants stated they would be hesitant to use Drupal for their clients.
- $\triangleright$  Back button/lost data: While creating a page, participant navigated away from the editor to get "more" information" on page formatting. The participant returned to the page he was creating using the back button and all the text on the page he was creating was lost.
- $\triangleright$  Split Summary at Cursor button: All participants were distracted and confused by the "Split Summary at Cursor" button.

Posting Content: When participants began to focus on posting their content, all became confused and disoriented about where the site lay. In the default Garland theme, Drupal provides no visual feedback to the user that administrative functions overlay the website itself, and this model appears to greatly challenge the user's mental model of how a content management system functions.

- $\triangleright$  Administrative Overlay: Users were confused that the administrative interface was overlaying the web site. Their current mental model of CMS software is an administrative interface with a way to view the site outside of the interface.
- $\triangleright$  Publishing Options tab: A participant was dismayed that the tab defaults to "published."
- $\triangleright$  Promote to front page check box (terminology): A participant was confused of the terminology to describe the web site's main page. The participant expected to see Home Page used instead of Front Page. "Again, am not familiar with 'front 'page' except in the newspaper but, it works." (Participant 4)

**Managing Content:** Participants found it difficult and frustrating to find content once it had been created.

- $\triangleright$  Administrative menu/Create Content link: Participants had difficulty finding content once it had been created. Participants used the "Create content" link to find existing pages, however, the link only allowed users to create new content.
- $\triangleright$  Primary Links Landing Page: Participant expected a site hierarchy to be built while the site was being created and to be able to manipulate the hierarchy by adding links to pages, etc.
- $\triangleright$  Administer Landing Page: Too much information is presented on the Administer landing page. Participants tended to skim the top half of the page, missing important information on the bottom half. Many participants expressed a feeling of being overwhelmed, stating that there are too many options on this page. Some participants were confused due to similar content and definitions within sections.

**Creating Navigation:** All participants found creating navigational links difficult, and were typically unaware when they were successful in completing the task.

- $\triangleright$  Parent Item drop down menu: Lack of a top home page and the administrative menu links confused participants.
- $\triangleright$  Primary Link (term): Participants were not sure what a primary or secondary link is.
- $\triangleright$  Garland theme navigation links: The garland navigation links were consistently not "seen" by participants after creation. It typically took at least several minutes before it was acknowledged (and often after the participant had moved on to another task). One participant eventually located the navigation links, but noted in frustrations that they were automatically listed in alphabetical order across the top of the page. Another participant never looked in the upper-right corner of the screen.
- $\triangleright$  Blocks: Some participants noticed "Blocks" under Site Building and indicated they thought the terms were of potential importance. Without a definition that made the terms clear to them, and unsuccessful in figuring them out through trial and error, participants ended up avoiding the sections. "Assigning a block to a region (whatever that means)...seems like if you're going to learn to use Drupal, you need to learn their terms." P7

**User Management:** The task, "set up a special log in account for board members so that they can edit and create new content but not play with the structure or design of the site," was time consuming for participants. Most participants chose a path that led to some confusion; however it was the most successfully completed task out of the six.

- $\triangleright$  User Management landing page order and terminology: User Management provides few clues or feedback as to the differentiation between the options offered on the page. For a task that necessitated a "role," participants typically started under "user," which lead to confusion as to how to constrict permissions and assign a role to the user they created.
- $\triangleright$  Permissions Page: The Drupal terminology used on the Permissions page was unfamiliar to participants ("I'm not sure what nodes are..." P1), and the page was overwhelming to users who chose it before visiting other option under User Management.
- $\triangleright$  Assigning permissions to new users: Participants were able to quickly create a new user; however they were unclear how to give permissions to the newly created user account. One participant looked for permission options on the Create User page; the concept of the "role" was not clear to him and he never clicked the "Roles" menu to add a role. Other participants were familiar with the concept of users, roles and permissions, but were not clear of the order the tasks should be completed in.
- $\triangleright$  Weak Password Warning: When participants create a new user account and set a password, a red alert box is displayed that indicates the password is weak. Some participants typed in a new password, often multiple times, as the warning changes from red to orange to yellow to green. No guidance is provided on screen to indicate the characteristics of a strong password; also, some participants thought that the red color of the warning was an error meaning they could not create the user account with the weak password.

## RECOMMENDATIONS

#### **Welcome Page**

- $\triangleright$  Users appreciate the welcome page. Consider incorporating such content throughout the site more permanently.
- $\triangleright$  Create consistent contextual links on the Welcome page.

#### **Creating Content**

- $\triangleright$  Create more task oriented distinguishers between the various content types, and allow the user to choose between them within the node form. Beware of user conceptions of a *page* as distinct HTML file or an additional page on the website. Most participants read the explanatory text, however did not comprehend what it was or the result.
- Use more action oriented links such as *create content* in the primary administrative menu.
- $\triangleright$  All participants expected a WYSIWYG editor out of the box (vs. it being add-on functionality). If this is not a possibility at this time, consider focusing more on defining and linking to modules from the welcome screen.
- $\triangleright$  If a node form must be saved before navigating away from the page, remove any links that will take a user to additional information.

#### **Posting Content**

- $\triangleright$  Provide visual feedback to distinguish the administrative menu and pages. Choose a default Drupal theme that does this.
- Rethink the term *front page*.
- $\triangleright$  Make more node form options visible (rather than hidden under tabs), especially important defaults such as published.

#### **Managing Content**

- $\triangleright$  Add a link to the Content page in the administrative menu with an action oriented label such as *manage content*.
- $\triangleright$  Consider lumping together various categories on the Administer page into larger groups. Use typical task flows of your users as guidance.

#### **Creating Navigation**

Rethink the term *parent item* to something more intuitive to a new user.

- $\triangleright$  Distinguish between administrate parent item links and website parent item links within the node form.
- Rethink the term *primary link* to something more intuitive to a new user, such as *navigation link*.
- $\triangleright$  Some users expected primary links to appear on the left hand side of the screen. Consider using a default template with a more conventional navigation layout.

#### **User Management**

 $\triangleright$  A more hierarchical, task oriented labeling scheme can help new users on the User Management landing page. Try also to group as many option as possible under one category.

Drupal is open source web publishing software freely available to any user looking to manage content on the web. The software is maintained and developed by a thriving international community. Drupal's mission statement is as follows:

*By building on relevant standards and open source technologies, Drupal supports and enhances the potential of the Internet as a medium where diverse and geographically-separated individuals and groups can collectively produce, discuss, and share information and ideas. With a central interest in and focus on communities and collaboration, Drupal's flexibility allows the collaborative production of online information systems and communities.*

To best enable current and potential Drupal users to "produce, discuss and share information and ideas," we recommend addressing some of the most severe interface issues. An intuitive, user centered administrative interface can best serve both experienced and new Drupal users.

#### III. METHODOLOGY

The Drupal usability evaluations were conducted as individual test sessions, which were unobtrusively observed by a moderator and note takers.

A total of eight participants were tested. While eight representative users does not meet the criteria for a true experimental test (10-12 participants minimum), four to five participants have been shown to reveal up to 80% of usability issues in products (Rubin, 128).

Testing sessions took place in the University of Baltimore User Research Lab. Each participant worked in the lab's observation room. Both video and gaze data using Tobii 1750 eye tracker and ClearView software was collected, as well as a brief pre- and post-test questionnaire. Team members observed the sessions from behind the lab's one-way mirror.

Upon arrival, each participant was ushered into the observation room and before beginning the test process, they were asked to fill out a consent form and short questionnaire for demographic purposes. At this time they were reminded that the session would be recorded and observed. The moderator introduced the test and the test process to the participants and asked if they had any questions before beginning. Participants were then introduced to the Drupal welcome page, asked general familiarization questions, and were presented with a brief preference questionnaire based on their initial overview. The moderator then excused themselves to the observation room and began task testing. Participants were read a scenario and asked to work through common tasks that users would need to complete to set-up a basic web site using Drupal. Upon completion of the tasks, participants were presented with a second preference questionnaire and asked a few concluding questions about their experience. The scenario and test script was read verbatim for consistency; however, follow-up questions varied based on the participants' actions.

The structure of each session was as follows:

Introduce the test and test process

- **Probe the participants on the purpose of the Drupal welcome page**
- Have participants complete typical tasks using Drupal
- Ask the participant about their experience using Drupal

#### IV. PARTICIPANT SUMMARY

A total of eight participants participated in the Drupal usability study. Participants were selected based on their experience using content management systems and their lack of knowledge of Drupal.

Potential participants were screened by answering the following questions:

- Do you use, or have you used, a content management system as part of your job?
- Have you ever used the open-source content management system, Drupal?

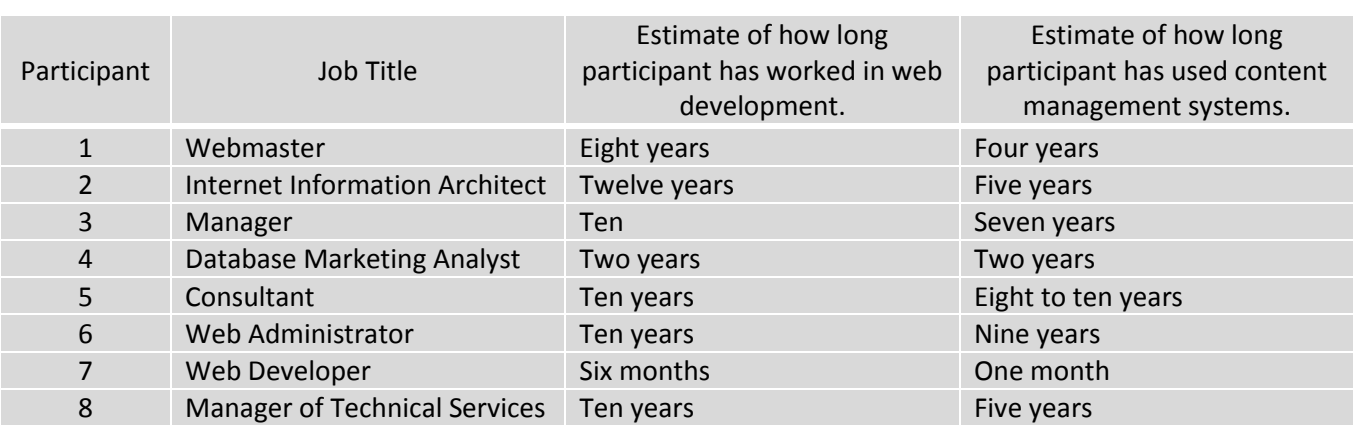

Several participants had heard of Drupal, but none had actually used the CMS.

#### V. DRUPAL SET-UP

Drupal was pre-installed for each participant using the Garland default theme and was set up with the IRT node form with vertical tabs layout (<http://drupal.org/project/nodeform>). During the familiarization section of the test, the Welcome screen was introduced to the participant. Users did not receive any training or view any Drupal websites.

Members of the Drupal community have performed one formal usability study, conducted at the University of Minnesota, and are formulating plans for additional usability testing. This study uses a similar set of participants, however takes from lessons learned in the first study and simplifies the user task set.

For more information on the University of Minnesota Usability Study:

- Results presentation: [http://docs.google.com/Presentation?id=ah55sxcd9fmq\\_13ch7z5sd7](http://docs.google.com/Presentation?id=ah55sxcd9fmq_13ch7z5sd7)
- $\triangleright$  Eye tracking video:<http://vimeo.com/743223>

#### VI. USABILITY FINDINGS MATRIX

The table below lists and defines the severity levels used to classify usability issues that were uncovered. The second table, "Usability Findings Matrix" groups the usability issues by category and includes an object with an image, a description of the issue, a severity level and a recommendation for improvement.

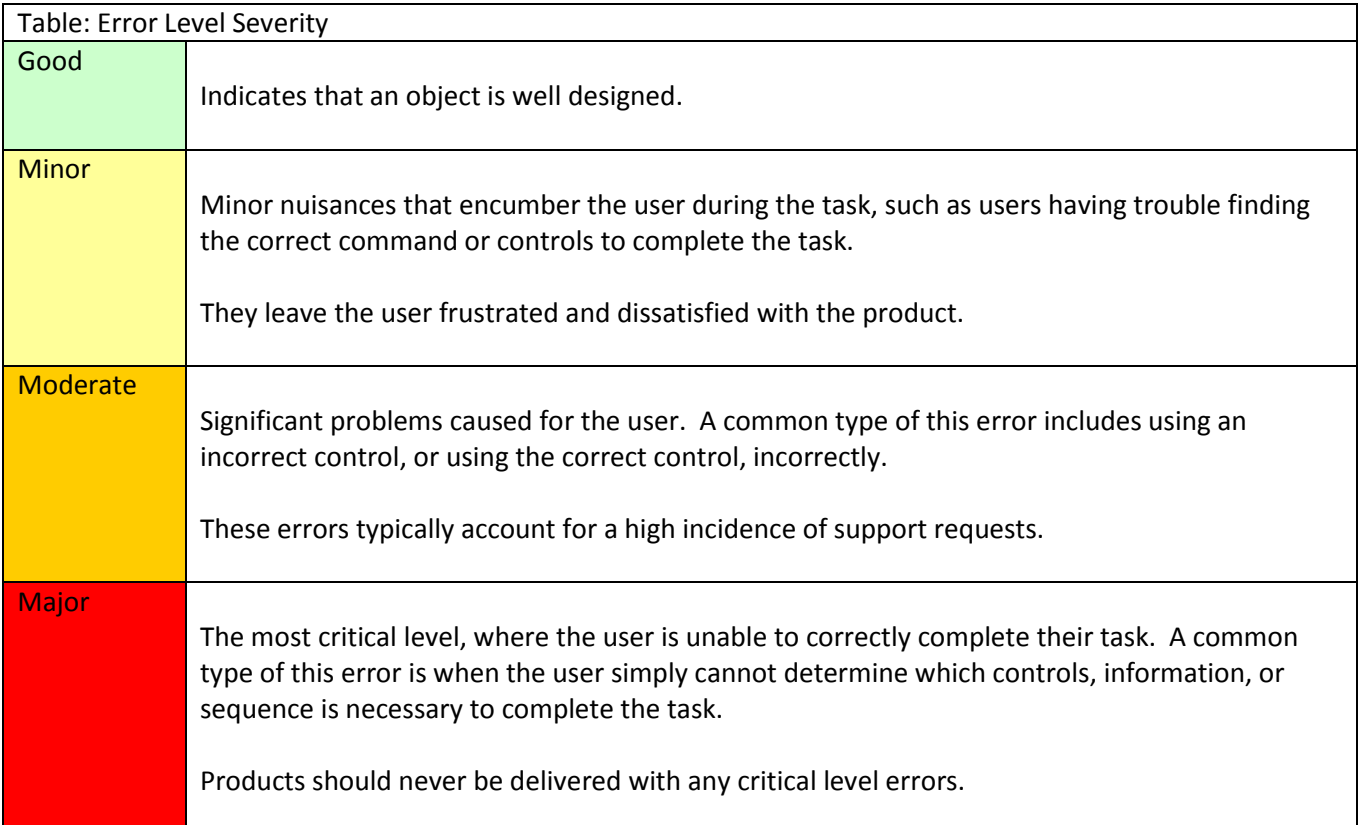

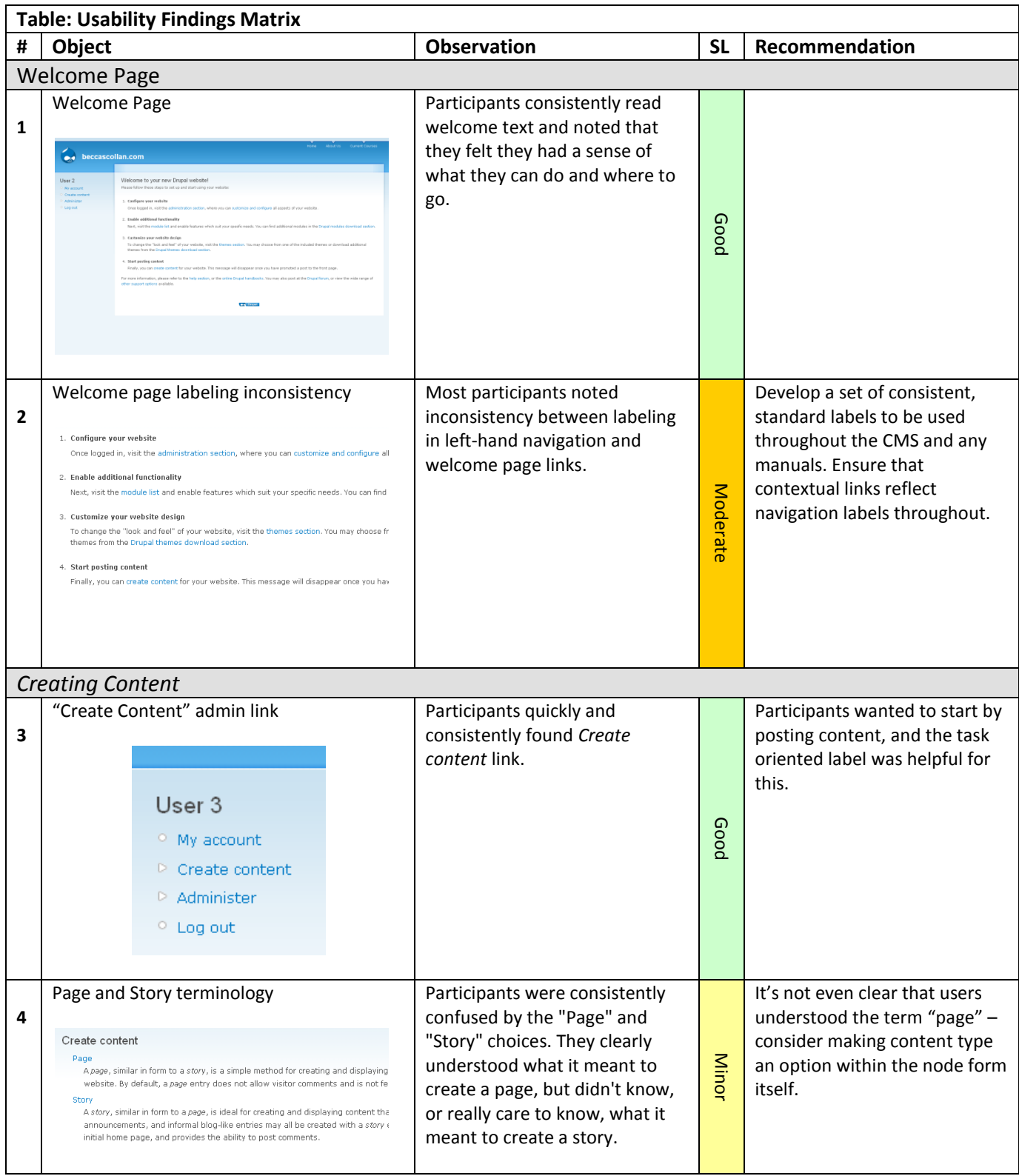

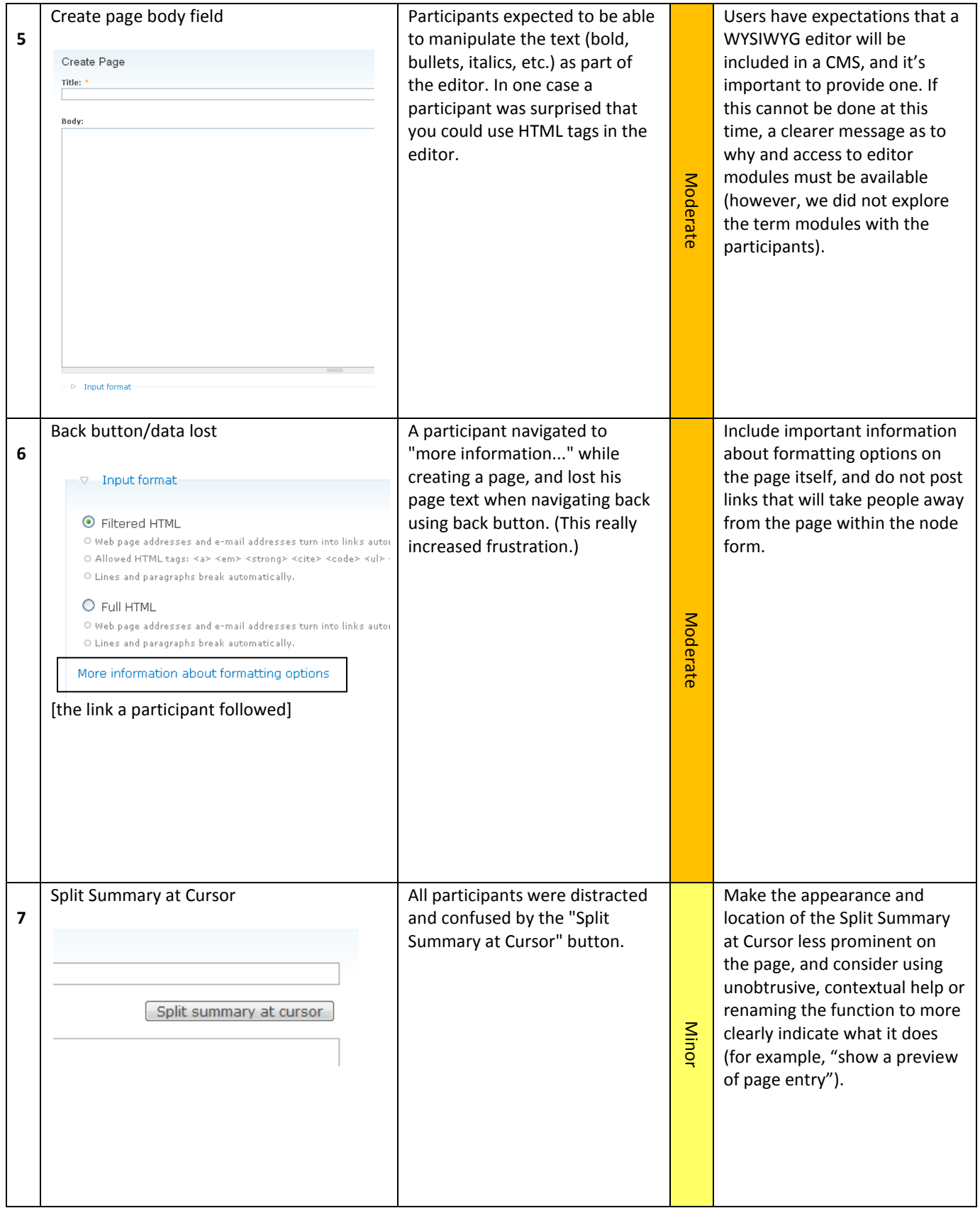

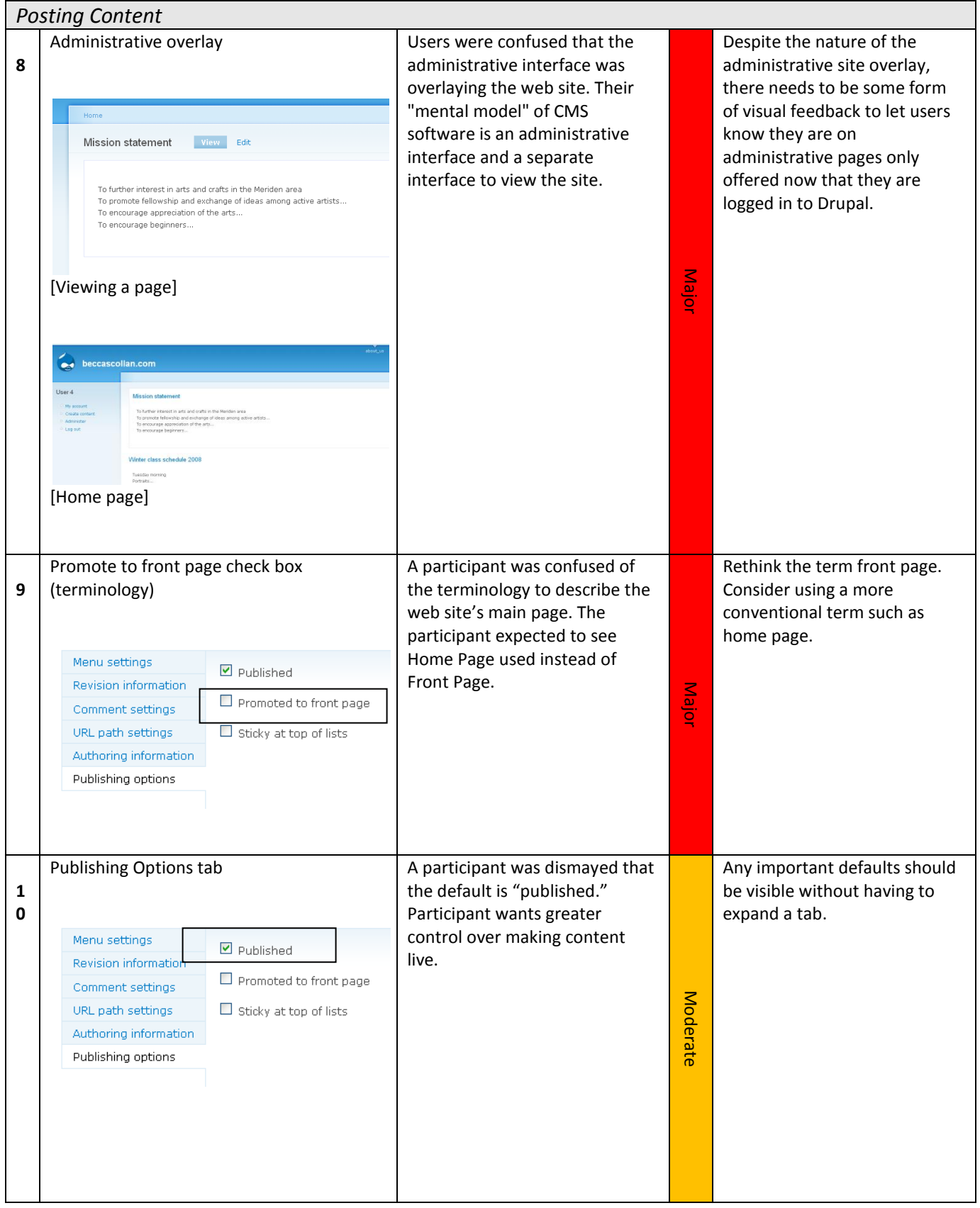

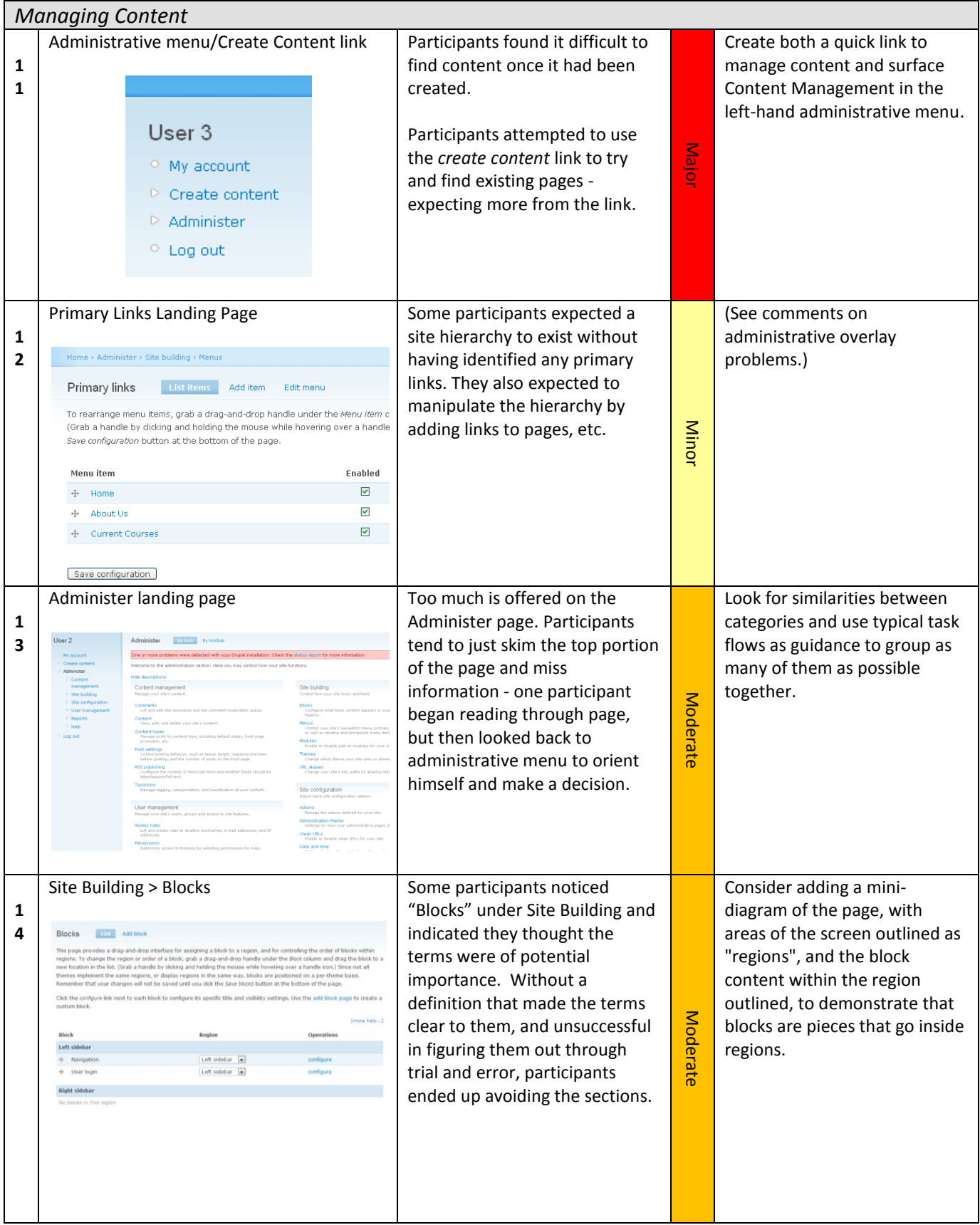

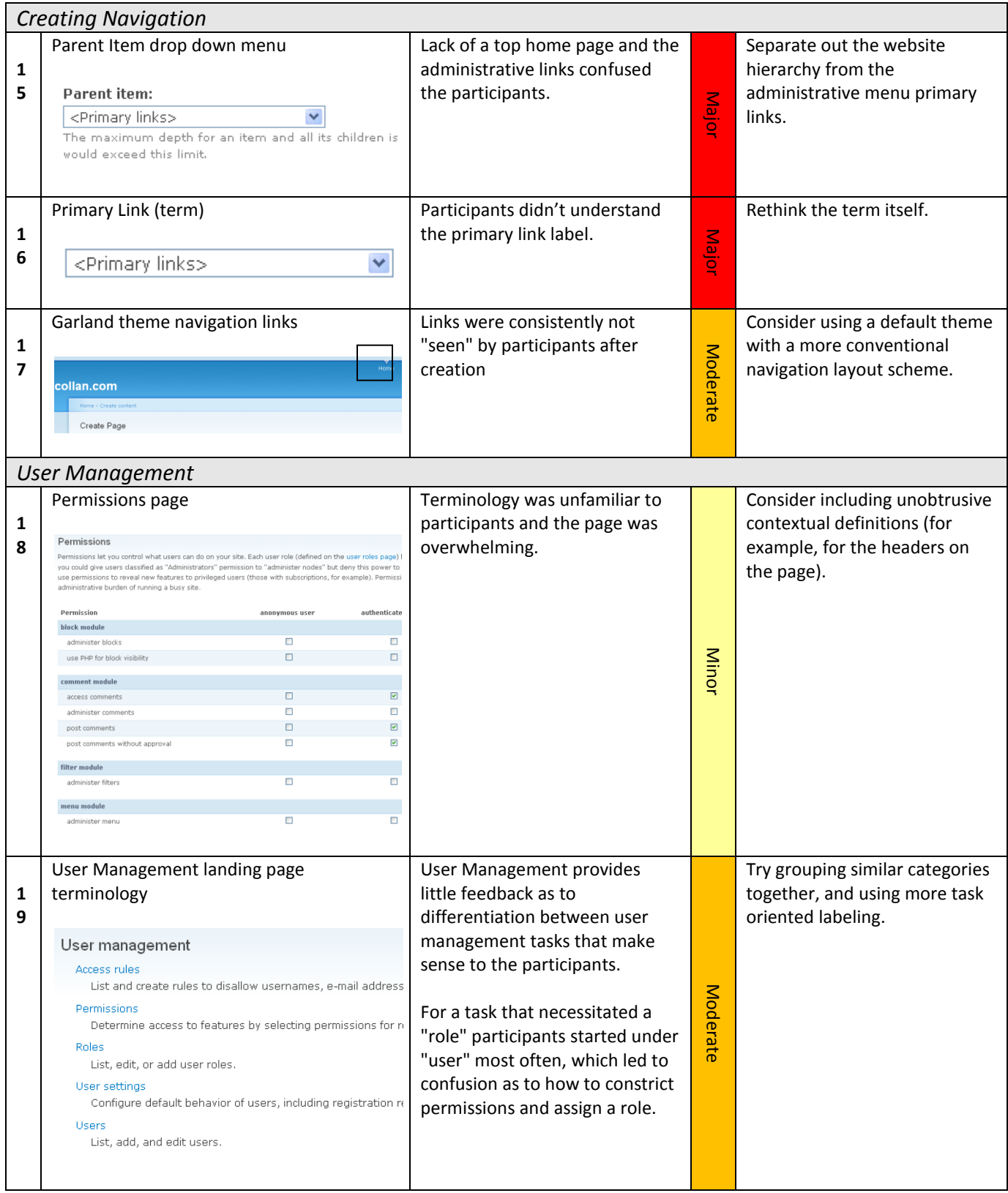

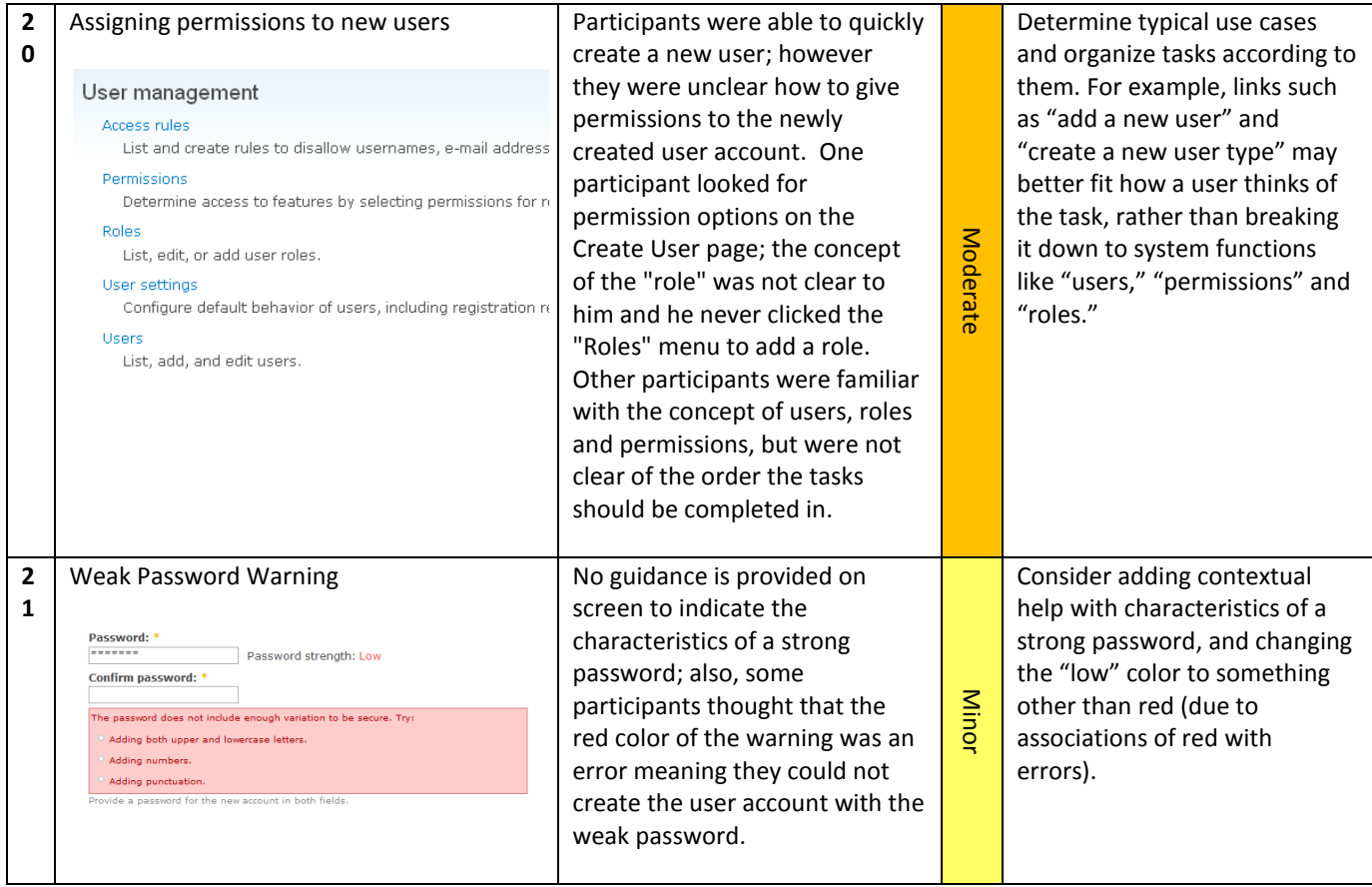

#### A PPENDIX A: TEST SCRIPT

Upon arrival, each participant will be asked to fill out a consent form and short questionnaire for demographic purposes. At this time they will also be reminded that the session will be video taped and observed. The moderator will usher the participant into the observation room, make them comfortable and read the introduction and process sections of the moderator script. At this point the participant will be introduced to the Drupal welcome page, asked the familiarization questions from the moderator script and be presented a brief preference questionnaire. When finished, they will be read the scenario and work through the tasks. Upon completion, they will be presented with a second preference questionnaire and asked a few concluding questions.

Notes on moderating:

- The scenario should be read verbatim for consistency, however follow up question are flexible and can be improvised by the moderator.
- Drupal terminology should be avoided at all costs.

During the test, observers will watch for errors, elapsed time for each task, and any problems regarding terminology.

#### Documents:

- Consent form
- Background Questionnaire
- Pre-Test Questionnaire
- Post-Test Questionnaire
- Test Materials (website content)
- Moderator Script

*Present demographic questionnaire and consent form first, also make sure they have the website content*

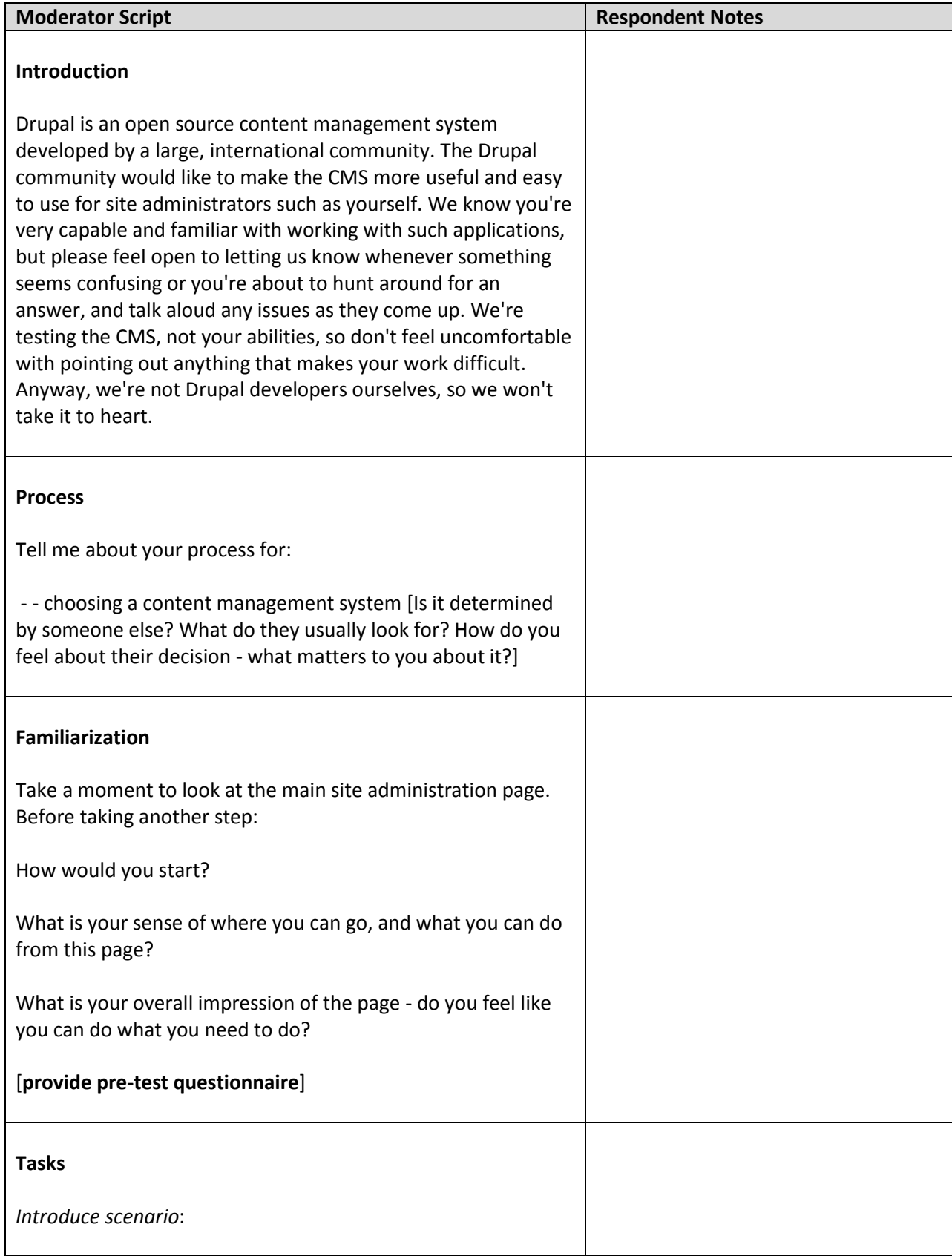

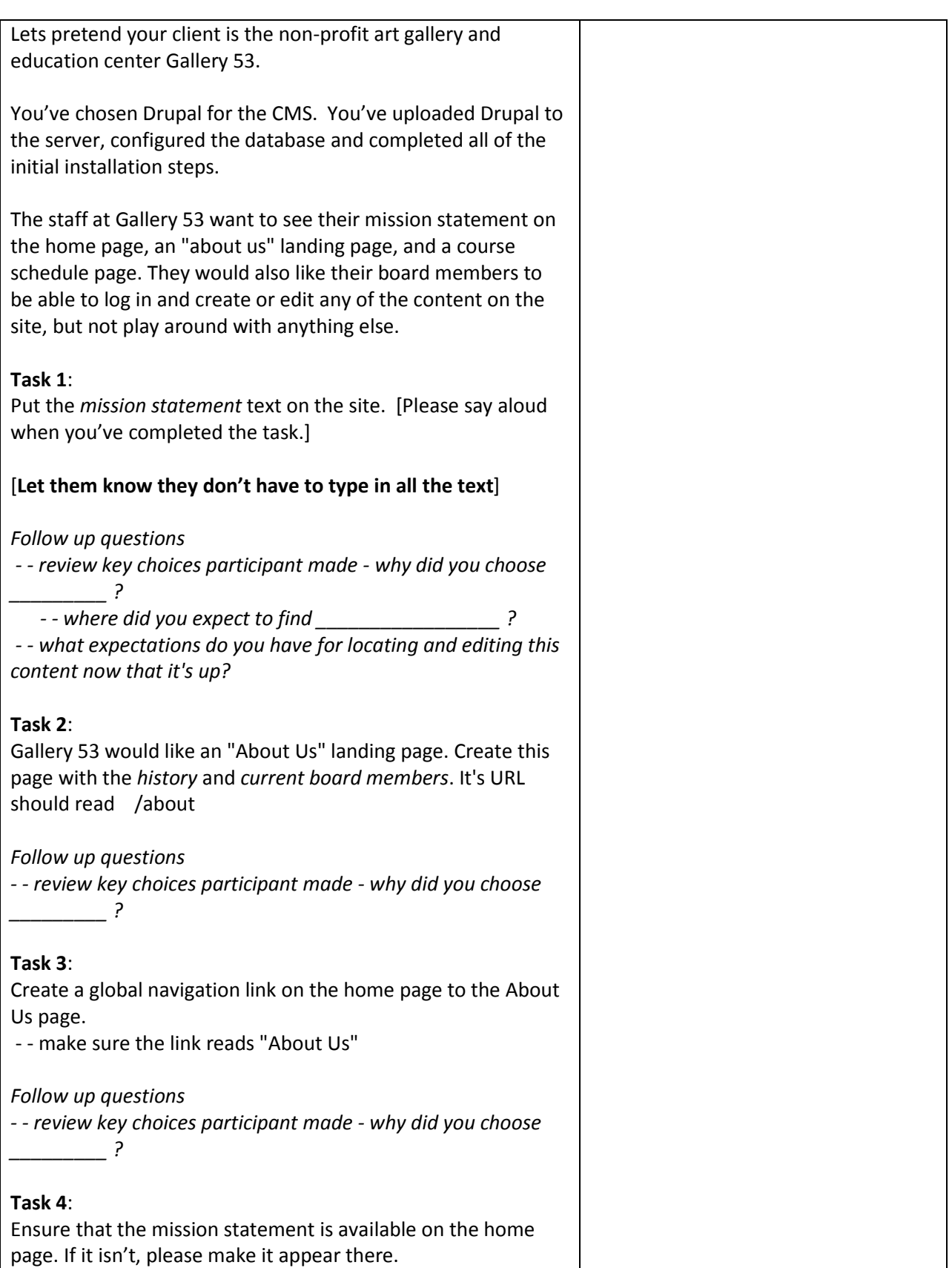

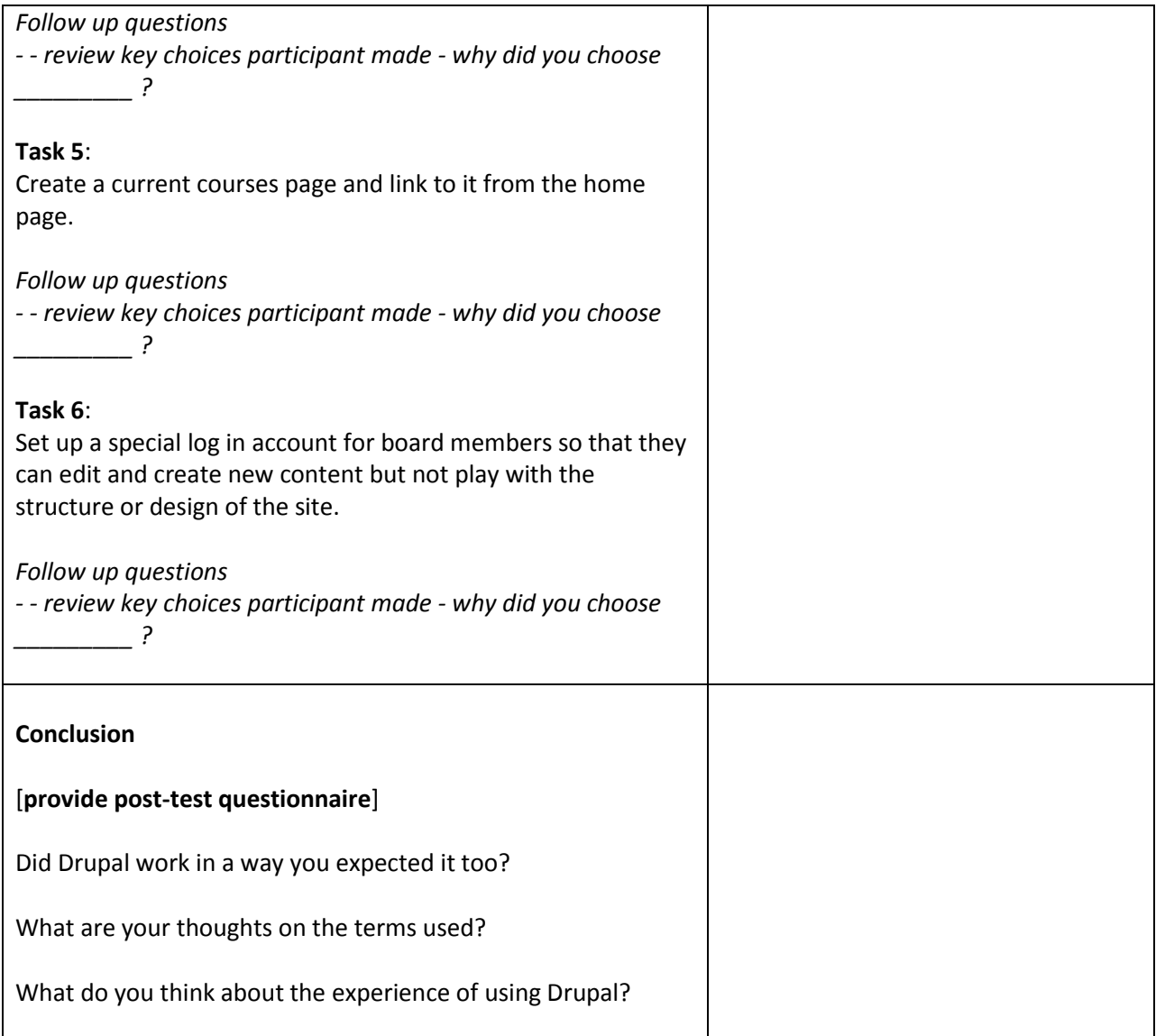

# APPENDIX B: PARTICIPANT BACKGROUND

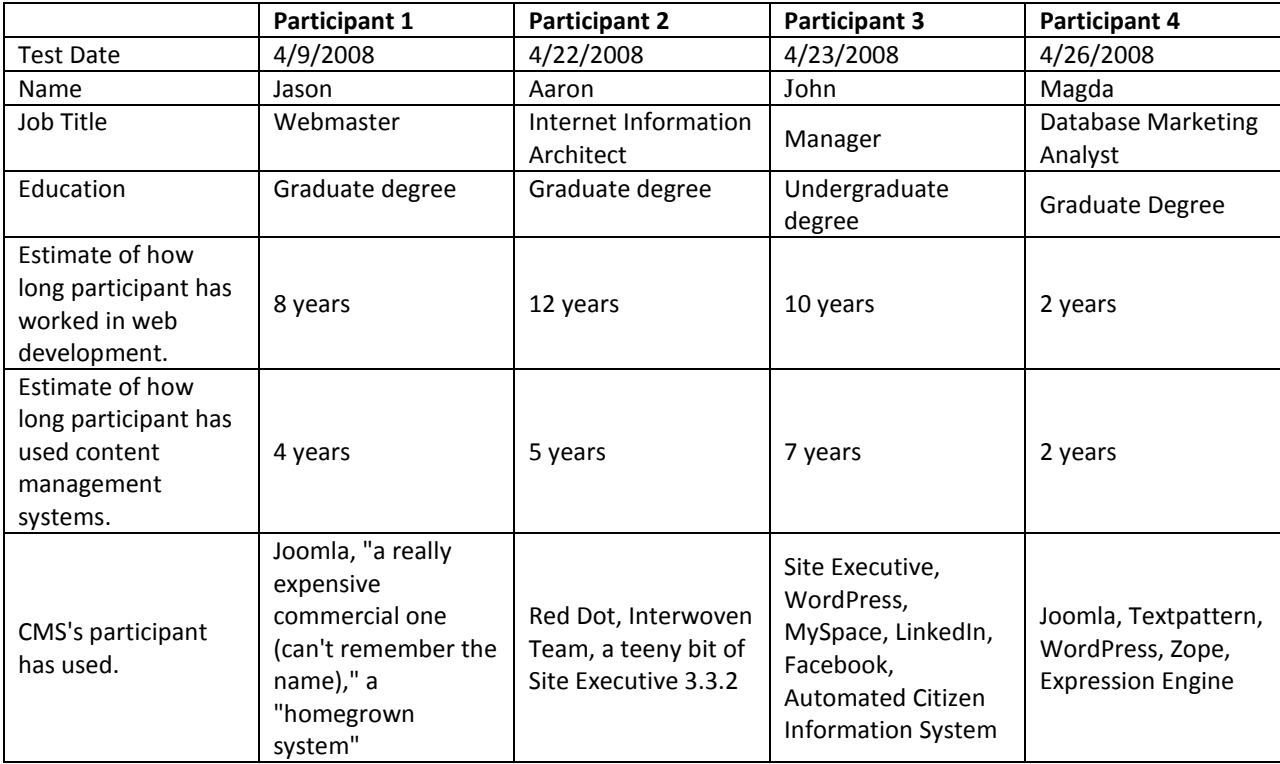

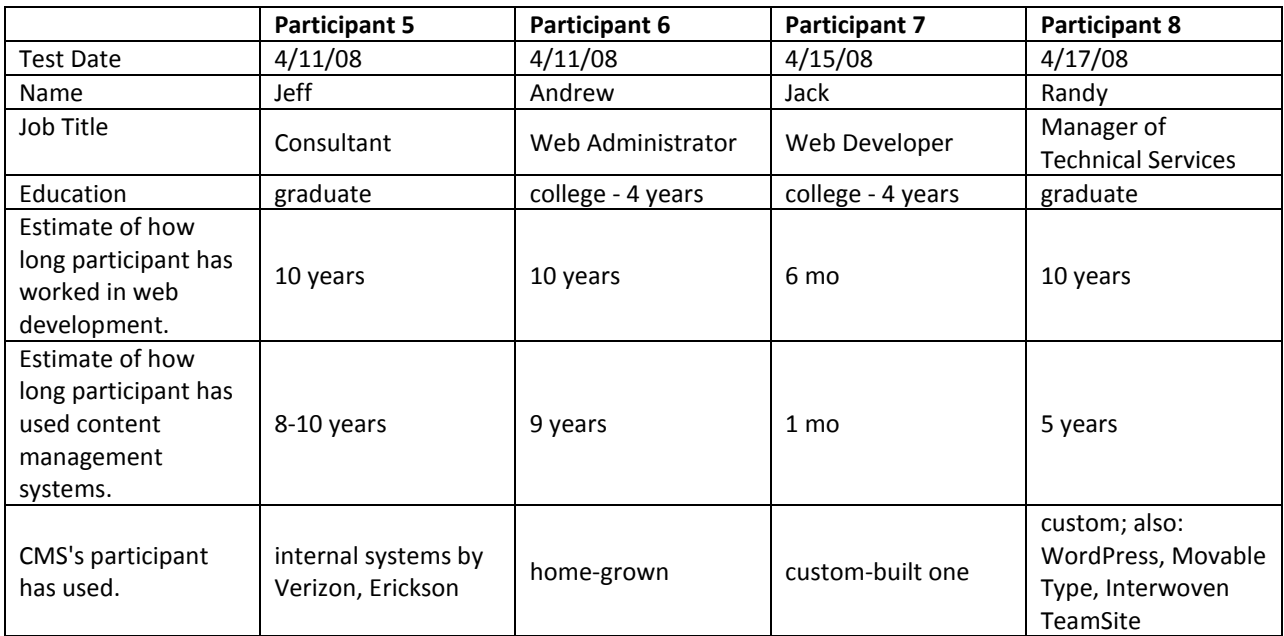

#### APPENDIX C: PARTICIPANT QUESTIONNAIRES

#### **Background Questionnaire**

Date: First Name Job Title: Education (circle one): high school // college 1 2 3 4 // graduate // post graduate About how long (estimate) have you worked in web development?

About how long (estimate) have you used content management systems?

Which content management systems do you have experience with?

#### **Pre-Test Questionnaire**

Before you actually use Drupal, please answer the following questions.

1. Drupal looks easy to use.

strongly disagree // disagree // neither agree or disagree // agree // strongly agree

2. The categories and words I see in the Drupal interface make sense to me.

strongly disagree // disagree // neither agree or disagree // agree // strongly agree

#### **Post-Test Questionnaire**

Based on your experience with Drupal, please answer the following questions.

1. Overall, Drupal was easy to use.

strongly disagree // disagree // neither agree or disagree // agree // strongly agree

2. The categories and words in the Drupal interface made sense to me.

strongly disagree // disagree // neither agree or disagree // agree // strongly agree

3. Drupal is similar to other content management tools I've used in the past.

strongly disagree // disagree // neither agree or disagree // agree // strongly agree

#### **Pre-Test Questionnaire**

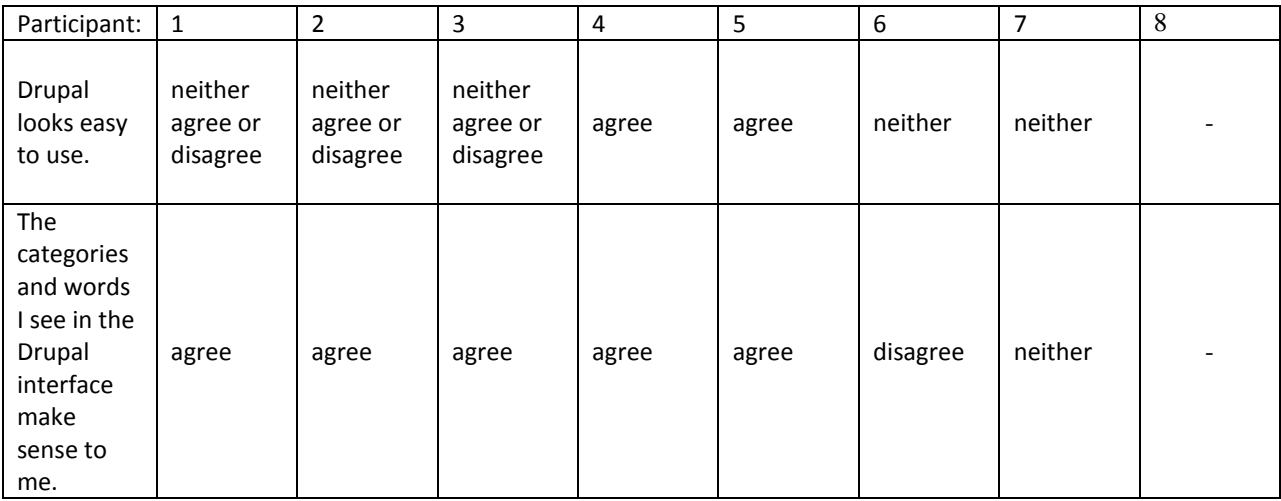

# **Post-Test Questionnaire**

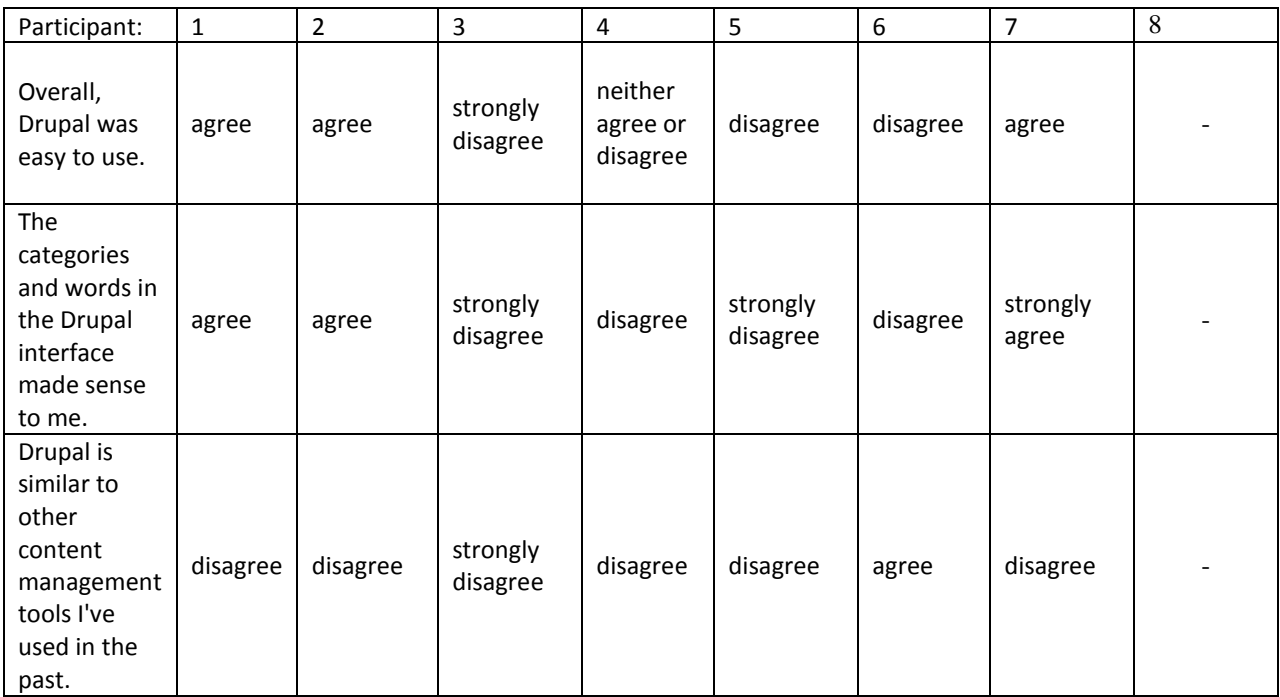

#### B I B L I O GRAPHY

1. Rubin, Jeffrey. (1994). Handbook of Usability Testing: How to Plan, Design and Conduct Effective Tests. New York: Wiley